## **The SEVIS Module: A Guided Tour**

Monica Sharp Product Specialist, ISSS Noah Kriger, Client Support Specialist, **ISSS** 

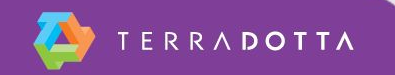

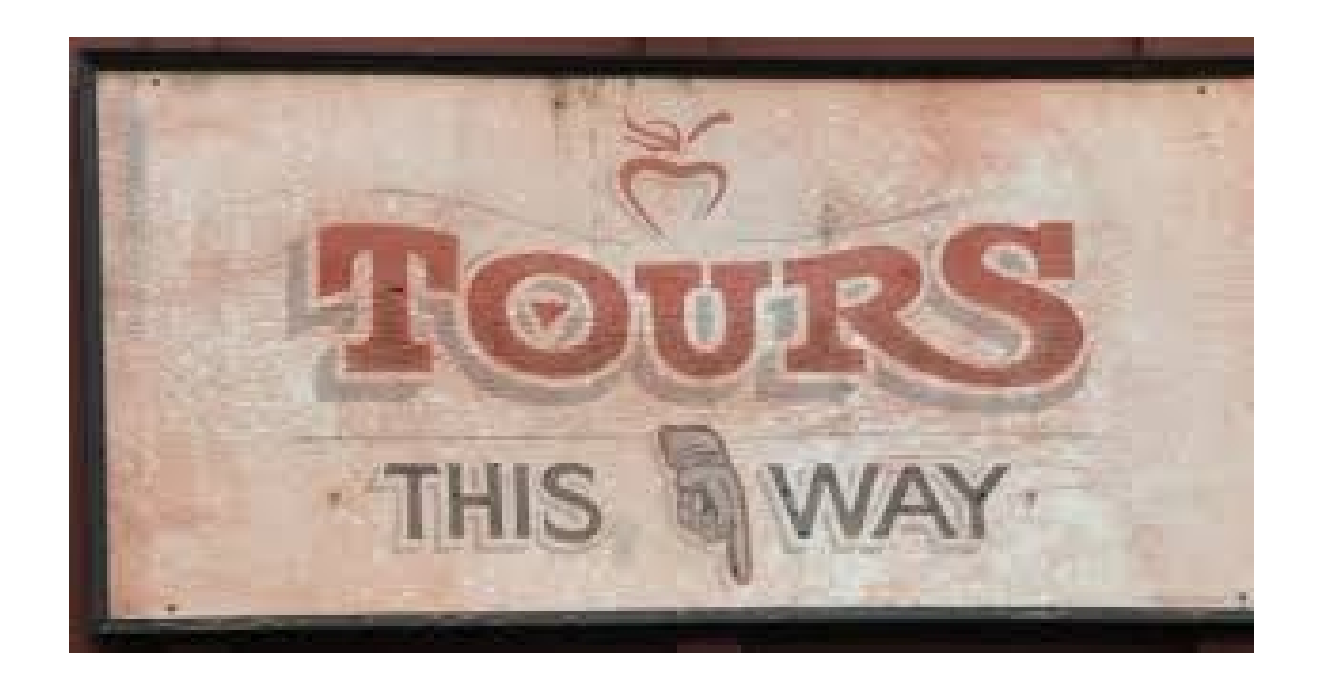

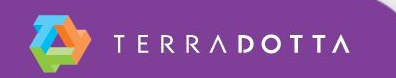

#### **TDS Overview**

- TDS-specific concepts this session will reference
	- Programs
	- **E** Applications
	- Questionnaires
	- Question Items
- No in-depth explanation of these concepts at this time

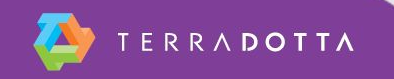

#### **Session Overview**

- You will gain a familiarity for where information is placed in the SEVIS Module and how actions are initiated.
- We will show review steps to batch with TDS.
- You will learn how to initiate and complete a batch update through the full cycle.

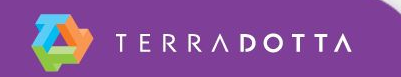

# **SEVIS Module Tabs**

- Pending Updates
- **Batch Uploads**
- Batch Downloads
- Completed Updates

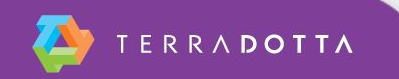

# **SEVIS Module Activity Panel**

- Dashboard
- Program End Alerts
- Student Actions
- EV Actions
- SIS Refresh

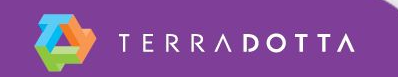

## **SEVIS Module Settings**

- FM Schools
- J Programs
- **Assigning DSOs and AROs**
- Batch certificate

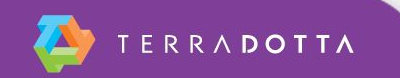

#### **Advisor Role**

- SEVIS Module = admin-facing only; advisees cannot access
- SEVIS user ID recognized at TDS login
- Batch certificate takes place of SEVIS password

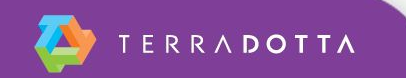

# **Initiating Batch Updates**

- Applications
- Questionnaires
	- **· Internal questionnaires**
	- **External questionnaires**
- Question items > map to SEVIS
	- SIS-integrated
	- Manually entered
- Verification routine
- Address Doctor overrides

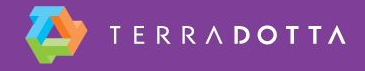

## **Advisee Role**

- The SEVIS Module is
	- Admin-facing only
	- Students and scholars cannot access
- Your advisees will use core TDS software to
	- **Initiate request from advisee login**
	- **Submit application materials**
	- Complete questionnaires
	- More

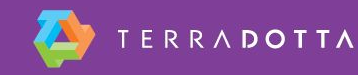

#### **Suggested KB Articles & Support Videos**

**• Terra Dotta SEVIS Module support articles** 

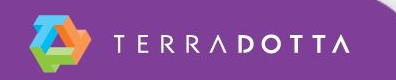

#### **Your Presenters**

- Monica Sharp, Product Specialist ISSS
- Noah Kriger, Client Support Specialist ISSS

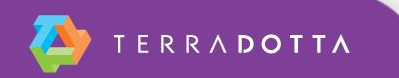

# **Complete the Evaluation for this Session**

- **Session Title:** 
	- The SEVIS Module: A Guided Tour
- Presenter:
	- Monica Sharp
	- **Noah Kriger**

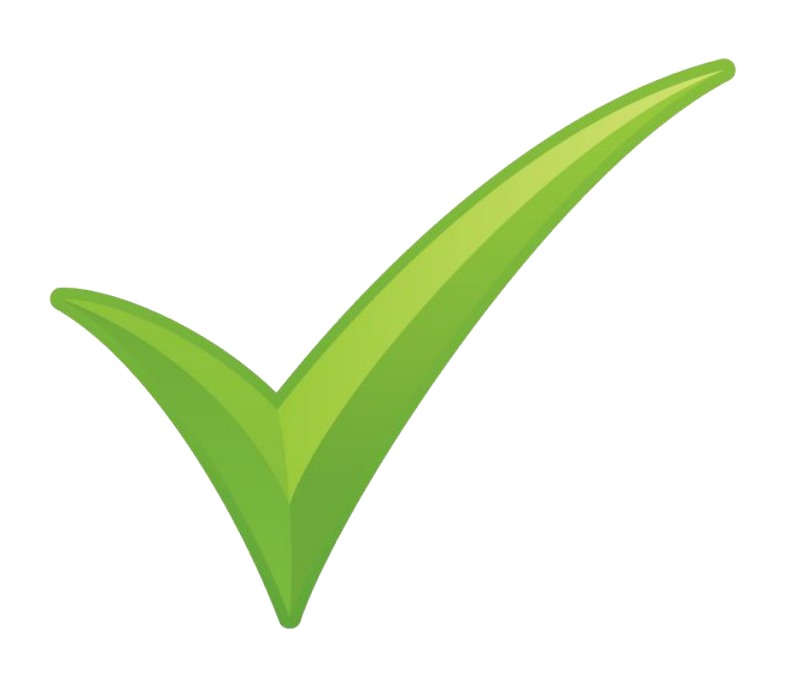

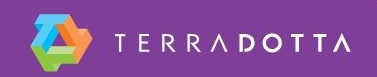